# **УТВЕРЖДАЮ**

Заместитель директора по инновациям «ВНИИОФИ» И.С. Филимонов октября 2018 г.

# Государственная система обеспечения единства измерений

Измерительный стенд для измерения параметров матрицы с межстрочным переносом с размером фоточувствительного элемента 7,4 мкм х 7,4 мкм «Фонон-3-Омега» ФРАЕ.468993.095

> Методика поверки МП 082.М4-18

Главный метролог ФГХП «ВНИИОФИ» \_ С.Н. Негода «» 2018 г.

**г. Москва 2018 г.**

## **1 Введение**

Настоящая методика распространяется на измерительный стенд для измерения параметров матрицы с межстрочным переносом с размером фоточувствительного элемента 7,4 мкм х 7,4 мкм «Фонон-3-Омега» ФРАЕ.468993.095 (далее - измерительный стенд), предназначенный для измерения и контроля характеристик крупногабаритных фоточувствительных ПЗС-матриц с зарядовой связью (далее по тексту - ФППЗ матриц) в процессе производства, а также фотоэлектрических исследований, измерений и аттестации экспериментальных и опытных образцов ФППЗ матриц, и устанавливает порядок, методы и средства проведения первичной и периодической поверки.

Производство единичное.

Интервал между поверками 1 год.

# **2 Операции поверки**

2.1 При проведении первичной и периодической поверок должны быть выполнены операции, указанные в таблице 1.

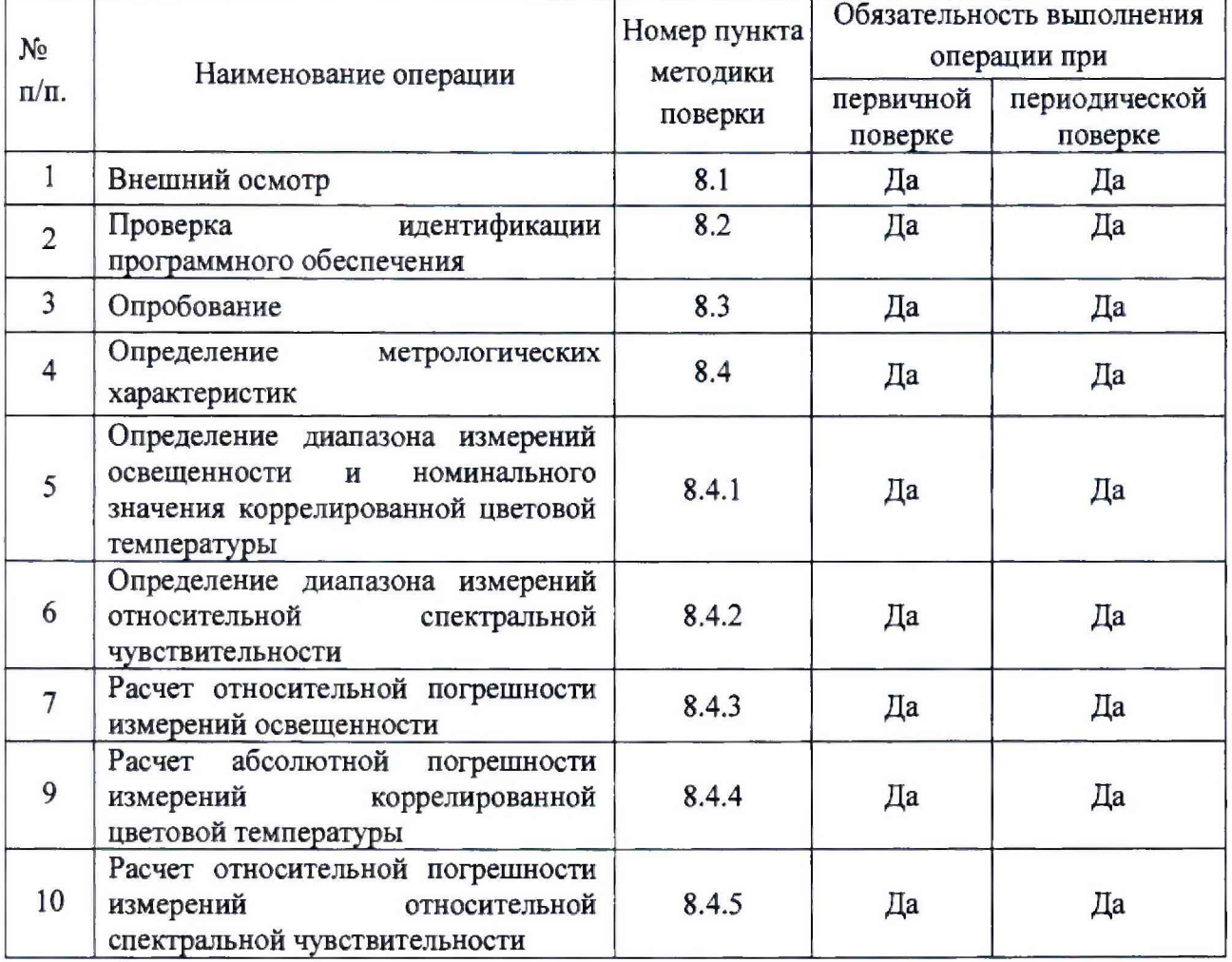

Таблица 1 - Операции поверки

2.2 При получении отрицательных результатов при проведении хотя бы одной операции поверка прекращается.

2.3 Поверку средств измерений осуществляют аккредитованные в установленном порядке в области обеспечения единства измерений юридические лица и индивидуальные предприниматели.

# **3 Средства поверки**

3.1 При проведении первичной и периодических поверок применяются средства поверки, указанные в таблице 2.

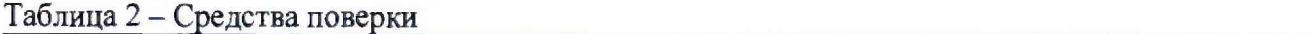

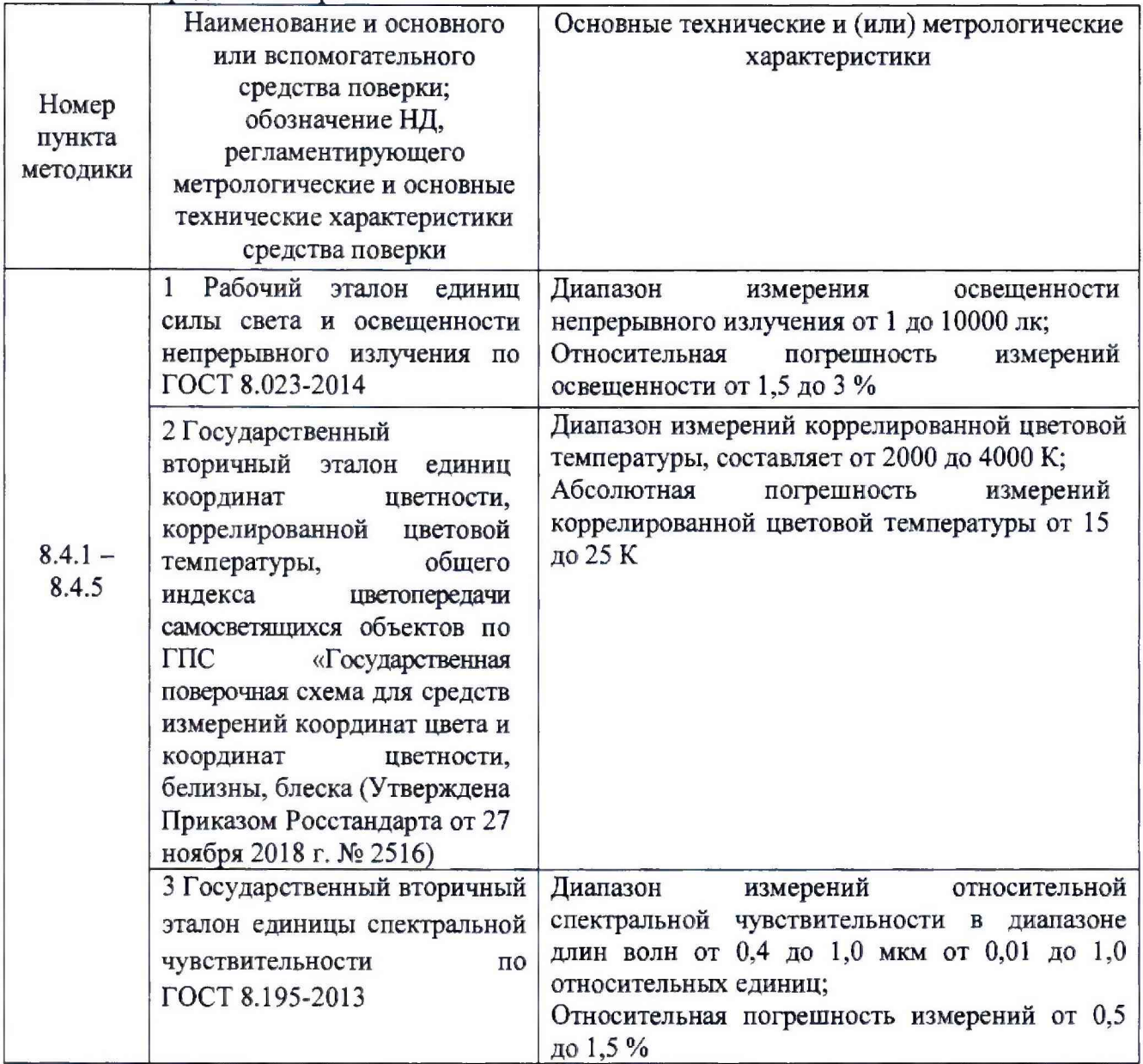

3.2 Средства поверки, указанные в таблице 2, должны быть поверены, эталоны должны быть аттестованы в установленном порядке.

3.3 Средства измерений, входящие в состав измерительного стенда должны быть поверены до начала проведения поверки измерительного стенда.

3.4 Допускается также применение других средств, не приведенных в таблице 2, но обеспечивающих определение (контроль) метрологических характеристик измерительного стенда с требуемой точностью.

# **4 Требования к квалификации поверителей**

К проведению поверки допускаются лица, изучившие настоящую методику и руководство по эксплуатации измерительного стенда и средств поверки, имеющие квалификационную группу не ниже **III** в соответствии с правилами по охране труда при эксплуатации электроустановок, указанными в приложении к приказу Министерства труда и социальной защиты РФ от 24.07.13 № 328Н, прошедшие полный инструктаж по технике безопасности и прошедшие обучение на право проведения поверки по требуемым видам измерений.

# **5 Требования безопасности**

5.1 При проведении поверки следует соблюдать требования, установленные ГОСТ Р 12.1.019-2009, ГОСТ 12.2.007.0-75, правилами по охране труда при эксплуатации электроустановок, указанными в приложении к приказу Министерства труда и социальной защиты РФ от 24.07.13 № 328Н. Оборудование, применяемое при поверке, должно соответствовать требованиям ГОСТ 12.2.003-91. Воздух рабочей зоны должен соответствовать ГОСТ 12.1.005-88 при температуре помещения, соответствующей условиям испытаний для легких физических работ.

5.2 Измерительный стенд должен устанавливаться в закрытых взрыво- и пожаробезопасных лабораторных помещениях, оборудованных вытяжной. Помещение, в котором проводится поверка, должно соответствовать требованиям пожарной безопасности по ГОСТ 12.1.004-91 и иметь средства пожаротушения по ГОСТ 12.4.009-83.

5.3 При выполнении поверки должны соблюдаться требования Руководства по эксплуатации измерительного стенда.

5.4 Измерительный стенд не оказывает опасных воздействий на окружающую среду и не требует специальных мер по защите окружающей среды.

## **6 Условия поверки**

6.1 При проведении поверки должны быть соблюдены следующие условия:

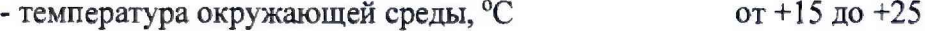

- относительная влажность воздуха, %, не более 80;

- атмосферное давление, мм рт.ст. от 630 до 800.

6.2 Помещение, где проводится поверка, должно быть чистым и сухим. В помещение не должно быть кислотных, щелочных и других газов, способных вызвать значительную коррозию металлов, а также газообразных органических растворителей (бензина и разбавителя), способных вызвать коррозию краски.

6.3 В помещении не допускаются мощные постоянные и переменные электрические и магнитные поля.

#### 7 **Подготовка к поверке**

7.1 Перед началом работы с измерительным стендом необходимо внимательно изучить руководство по эксплуатации.

7.2 Проверить наличие средств поверки по таблице 2, укомплектованность их документацией и необходимыми элементами соединений.

7.3 Проверить наличие свидетельств о поверке на средства поверки, а также свидетельств о поверке (сертификатов калибровки) контрольно-измерительного оборудования из состава измерительного стенда.

## **8 Проведение поверки**

### **8.1 Внешний осмотр**

8.1.1 При внешнем осмотре должно быть установлено:

- соответствие комплектности и маркировки измерительного стенда руководству по эксплуатации;

- отсутствие механических повреждений, влияющих на работу измерительного стенда;

- чистота гнезд и разъемов, отсутствие повреждений соединительных кабелей;

- перед каждой поверкой объектив осматривается на наличие загрязнений. Объектив не должен иметь сколов, царапин, неустранимых пятен, посторонних включений в рабочей зоне.

8.1.2 Измерительный стенд считается прошедшим операцию поверки. если комплектность и маркировка соответствуют приведенным в руководстве по эксплуатации, корпуса составных частей измерительного стенда и соединительные кабели и разъёмы не повреждены.

# 8.2 Проверка идентификации программного обеспечения

Проверяют соответствие заявленных идентификационных данных программного обеспечения сведениям, приведенным в описании типа измерительного стенда.

8.3.1 Идентификационные данные программного обеспечения «FONON 3 OMEGA.exe» выводятся на экран ПК.

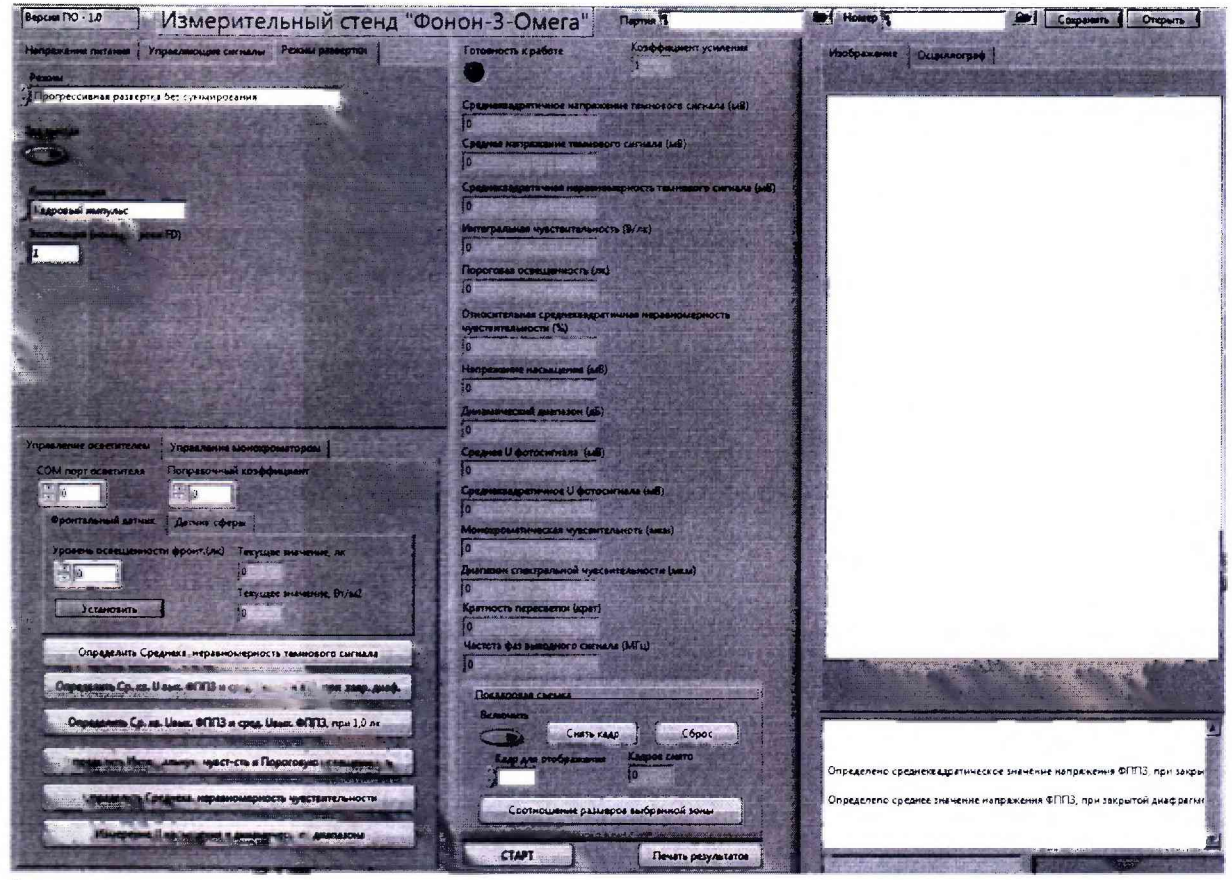

8.3.2 Измерительный стенд считается прошедшим операцию поверки, если идентификационные обеспечения данные программного соответствуют значениям, приведенным в таблице 3.

Таблица 3 - Идентификационные данные ПО

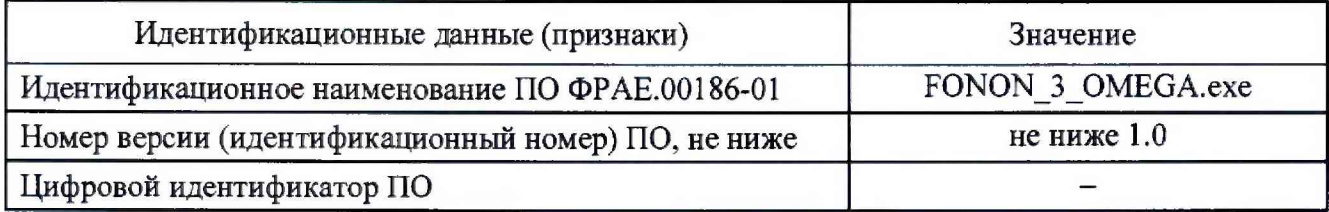

# 8.3 Опробование

8.3.1 Запустить программу «FONON 3 OMEGA.exe». Для этого на рабочем столе компьютера открыть директорию с программным обеспечением, рисунок 1.

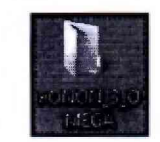

Рисунок 1 - Директория с программным обеспечением 8.3.2 Запустить на исполнение файл «FONON 3 OMEGA.exe», рисунок 2

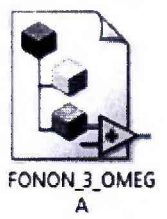

Рисунок 2 - Ярлык файла запуска программного обеспечения 8.3.3 После запуска программы появляется окно ввода пользователя и пароля, рисунок 3

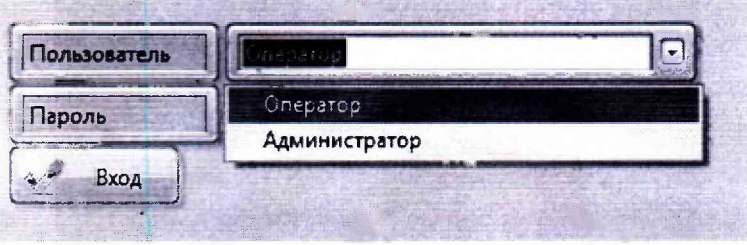

Рисунок 3 - окно ввода пользователя

8.3.4 После успешного прохождения автотестирования появляется рабочее окно

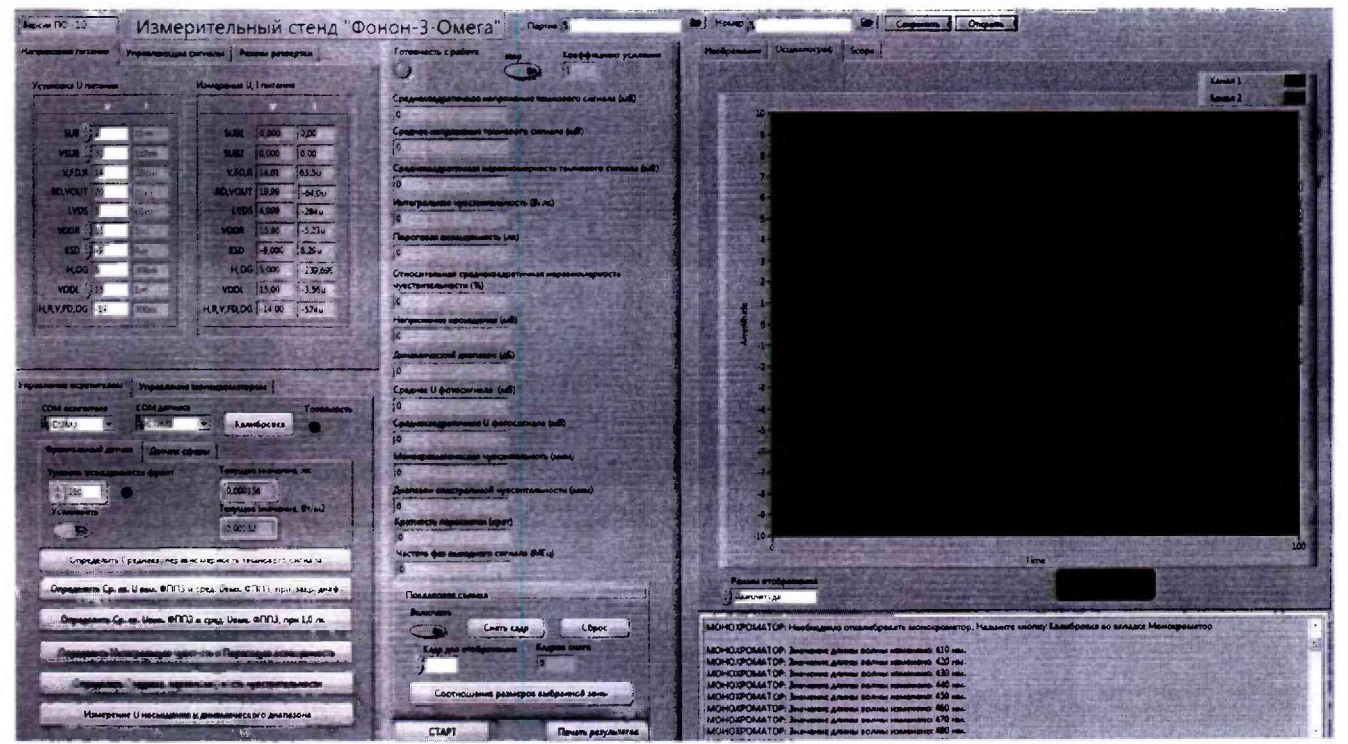

программы (рисунок 4).

# Рисунок 4 - Основное окно ПО «FONON 3 OMEGA.exe»

8.3.5 Измерительный стенд считается прошедшим операцию поверки, если индикатор «готовность к работе» горит зеленым цветом (рисунок 5).

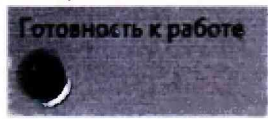

Рисунок 5 - Индикация готовности работы измерительного стенда

## **8.4 Определение метрологических характеристик**

**8.4.1 Определение диапазона измерений освещенности и номинального значения коррелированной цветовой температуры**

8.4.1.1 Определение диапазона измерений освещенности проводят с использованием люксметра из состава рабочего эталона единицы силы света и освещенности непрерывного излучения по ГОСТ 8.023-2014 (далее по тексту - эталонный люксметр). Определение коррелированной цветовой температуры проводят с использованием спектрорадиометра из состава вторичного эталона единиц координат цветности, коррелированной цветовой температуры, общего индекса цветопередачи самосветящихся объектов по ГПС «Государственная поверочная схема для средств измерений координат цвета и координат цветности, белизны, блеска (Утверждена Приказом Госстандарта от 27 ноября 2018 г. № 2516) (далее по тексту эталонный спектрорадиометр).

8.4.1.2 Запустить программу «FONON\_3\_OMEGA.exe». Включить источник излучения на базе галогеновой лампы (далее по тексту - источник излучения) из состава измерительного стенда. Для этого открыть во вкладке «Управление осветителем» открыть вкладку «Фронтальный датчик» (рисунок 6)

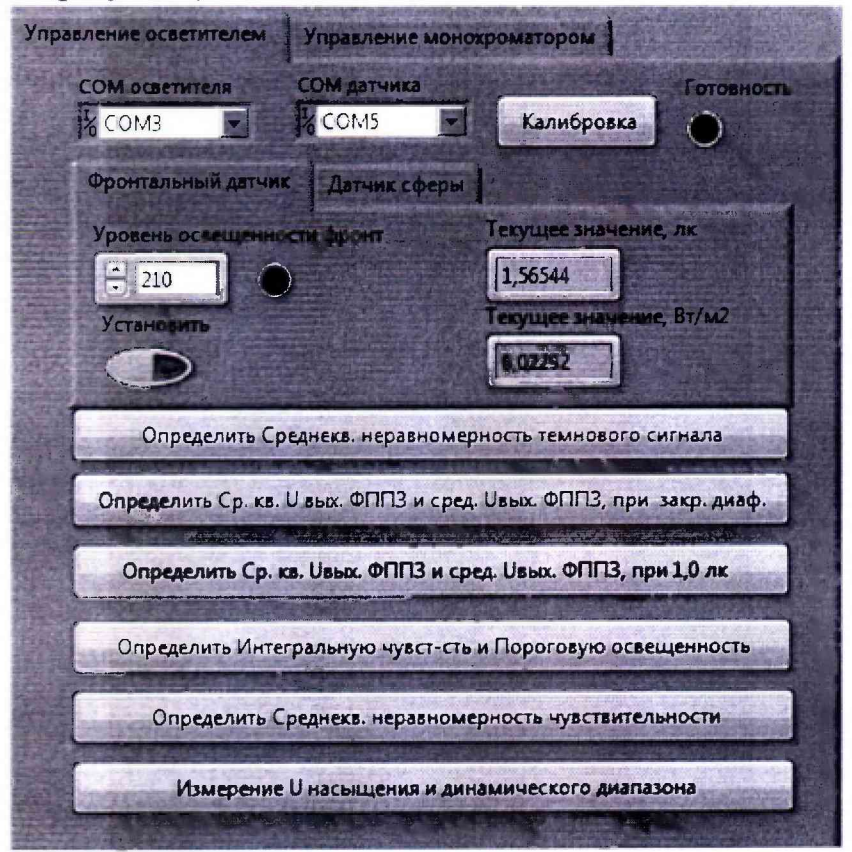

**Рисунок 6 - Вид вкладки «Фронтальный датчик»**

8.4.1.3 Прогреть источник излучения 15 мин. Установить датчик освещенности измерительного стенда за объективом источника излучения. Открыть вкладку «Фронтальный датчик». Выставить во вкладке «Уровень освещённости фронт» значение освещенности 1 лк. После этого нажать кнопку «Установить» и дождаться установления значения освещённости во вкладке «Текущее значение, лк».

8.4.1.4 Включить эталонный люксметр. Установить его за объективом источника излучения в плоскости датчика освещенности.

8.4.1.5 Провести измерения освещенности 5 раз.

8.4.1.6 Рассчитать среднее значение освещенности  $\overline{E}_v$ , лк, по формуле (1).

$$
\overline{E}_{\nu} = \frac{\sum_{i=1}^{n} E_{\nu,i}}{n} \tag{1}
$$

где  $E_{v,i}$  – значения освещенности от источника излучения, лк;

n - количество измерений.

8.4.1.7 Повторить п.п. 8.4.1.3-8.4.1.6 для освещенностей 100, 200 лк.

8.4.1.8 Открыть вкладку «Датчик сферы» (рисунок 7)

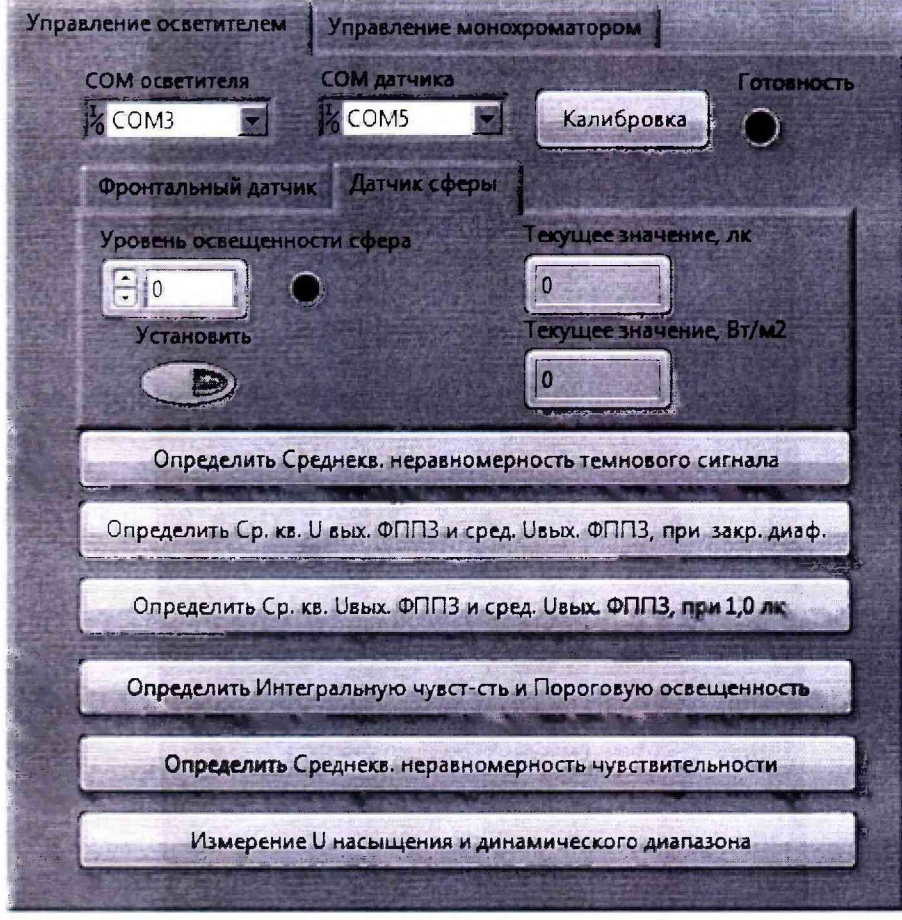

Рисунок 7 - Вид вкладки «Датчик сферы»

8.4.1.9 Установить датчик освещенности измерительного стенда в плоскости тест-объекта источника излучения.

8.4.1.10 Открыть вкладку «Датчик сферы». Выставить во вкладке «Уровень освещённости сферы» значение освещенности 1 лк. После этого нажать кнопку «Установить» и дождаться установления значения освещённости во вкладке «Текущее значение, лк».

8.4.1.11 Провести измерения освещенности 5 раз.

8.4.1.12 Повторить п.п. 8.4.1.8-8.4.1.11 для освещенности 100, 2000, 5000 лк и рассчитать среднее значение освещённости по п. 8.4.1.6.

8.4.1.13 Установить с помощью ПО освещенность от источника излучения 5000 лк. Установить эталонный спектрорадиометр на одной оптической оси с выходным окном источника излучения. Провести измерение номинального значения коррелированной цветовой температуры источника излучения 5 раз.

8.4.1.14 Рассчитать среднее значение номинального значения коррелированной цветовой температуры источника илучения,  $T_{KUT}$ , K, по формуле (2):

$$
\overline{T}_{KUT} = \frac{\sum_{i=1}^{n} T_{KUT,i}}{n}
$$
\n(2)

где  $T_{K[IT, i]}$  - *i*-ое значение номинального значения коррелированной цветовой температуры источника илучения, К.

8.4.1.15 Измерительный стенд считается прошедшим операцию поверки, если диапазон измерений освещенности составляет от 1 до 5000 лк, номинальное значение коррелированной цветовой температуры источника излучения составляет 2856 ± 100 К.

#### 8.4.2 Определение диапазона нзмерений относительной спектральной чувствительности

Определение диапазона измерений относительной спектральной чувствительности приемника из состава измерительного стенда проводят методом сравнения его спектральной чувствительности со спектральной чувствительностью приемника из состава вторичного эталона единицы спектральной чувствительности по ГОСТ 8.195-2013 (далее по тексту эталонный приемник).

8.4.2.1 Установить эталонный приемник в держатель установки из состава ВЭТ перпендикулярно оптической оси. Подключить эталонный приемник к источнику питания и вольтметру из состава ВЭТ. Включить источник излучения из состава ВЭТ. С помощью лазера из состава ВЭТ проверить, что эталонный приемник освещается в направлении, перпендикулярном к его приемной поверхности.

8.4.2.2 Включить вольтметр и источники питания поверяемого и эталонного приемников.

8.4.2.3 Провести измерение сигналов эталонного приемника,  $U_{\text{ST}}(\lambda)$ , B, и поверяемого приемника  $U_i(\lambda)$ , В, на каждой длине волны  $\lambda$  диапазоне длин волн от 400 до 1000 нм с шагом  $10<sub>HM</sub>$ 

8.4.2.4 Повторить измерения еще четыре раза в соответствии с п.8.4.2.3.

8.4.2.5 Рассчитать спектральную чувствительность  $R_i(\lambda)$ , В/Вт, для каждой длины волны  $\lambda$ , нм, по формуле (3):

$$
R_i(\lambda) = \frac{U_i(\lambda)}{U_{\text{ST}}(\lambda)} \cdot R_{\text{ST}}(\lambda)
$$
\n(3)

где  $R_{37}(\lambda)$  – спектральная чувствительность эталонного приемника на длине волны  $\lambda$ , нм, взятая из свидетельства о поверке на него, В/Вт;

 $i$  – номер измерения.

Рассчитать арифметическое измерений спектральной среднее результатов чувствительности, В/Вт, для каждой длины волны  $\lambda$  по формуле (4):

$$
\overline{R}(\lambda) = \frac{1}{3} \sum_{i=1}^{3} R_i(\lambda)
$$
 (4)

8.4.2.6 Рассчитать относительную спектральную чувствительность  $R_{oi}(\lambda)$ , отн. ед., поверяемого приемника для каждой длины волны λ по формуле (5):

$$
\overline{R}_{oi}(\lambda) = \frac{R_i(\lambda)}{\overline{R}_{max}(\lambda)}
$$
\n(5)

где  $R_{\text{max}}(\lambda)$  – максимальное значение спектральной чувствительности, В/Вт.

8.4.2.7 Измерительный стенд считается прошедшим операцию поверки, если диапазон спектральной чувствительности приемника измерений относительной **H3** состава измерительного стенда составляет от 0,1 до 1,0 отн. ед.

## 8.4.3 Расчет относительной погрешности измерений освещенности

8.4.3.1 Относительную погрешность результатов измерений освещенности, вносимую измерительным стендом,  $\delta_{E,\kappa}$ , %, вычисляют по формуле (6):

$$
\delta_{E,k} = \frac{\left| \overline{E}_{v,k} - E_{v,k,\pi} \right|}{E_{v,k,\pi}} \cdot 100\,\% \,, \tag{6}
$$

где  $E_{v,k,m}$  - заданное от источника излучения значение освещенности в плоскости ФППЗ матрицы, лк.

За относительную погрешность измерения освещенности  $\delta_{E_{\text{Vmax}}}$ , %, принимают максимальное значение из рассчитанных для каждого измеренного значения освещенности.

8.4.3.2 Пределы допускаемой относительной погрешности измерений освещенности  $\Delta_{E,\kappa}$ , %, вычисляют по формуле (7):

$$
\Delta_0 = \left| \Delta_{0E_v} + \delta_{Ev \max} \right|,\tag{7}
$$

где  $\Delta_{0Ev}$  - относительная погрешность эталонного средства измерений из состава Государственного рабочего эталона, взятая из свидетельства о поверке (сертификата калибровки).

8.4.3.3 Измерительный стенд считается прошедшим операцию поверки, если относительная погрешность измерений освещенности не превышает  $\pm$  10 %.

#### 8.4.4 Расчет абсолютной погрешности измерений коррелированной цветовой температуры

8.4.4.1 Абсолютную погрешность измерений цветовой коррелированной температуры  $\Theta_{T_{\text{corr}}}$ , К, вносимую измерительным стендом вычисляют по формуле (8):

$$
\Theta_{T_{KUT}} = \left| \overline{T}_{KUT} - T_{KUT_{5m}} \right|, \tag{8}
$$

10

где  $T_{KUT,K}$ , эт - номинальное значение коррелированной цветовой температуры из паспорта источника излучения из состава измерительного стенда, К.

 $\overline{T}_{\text{virt}}$  - среднее значение коррелированной цветовой температуры источника излучения из состава измерительного стенда. К.

8.4.4.2 Пределы допускаемой абсолютной погрешности результата измерений коррелированной цветовой температуры, вычисляют по формуле (9):

$$
\Delta_{T_{KUT}} = \left| S_{\Sigma T_{KUT}} + \Theta_{T_{KUT}} \right|, \tag{9}
$$

где  $S_{\Sigma T\kappa\mu m}=u_{\rm c}\big((T_{\kappa U T})_{k,\rm s}\big)$  - суммарное СКО результата сличений эталонного спектрорадиометра с ГЭТ при измерении коррелированной цветовой температуры (равное суммарной стандартной неопределенности), взятые из сертификата калибровки эталонного спектрорадиометра, К.

8.4.4.3 Измерительный стенд считается прошедшим операцию поверки, если абсолютная погрешность измерений коррелированной цветовой температуры не превышает  $\pm 50$  K.

# 8.4.5 Расчет относительной погрешности измерений относительной спектральной чувствительности

8.4.5.1 Среднеквадратическое отклонение (СКО) средних значений относительной спектральной чувствительности, %, на длине волны  $\lambda$  определяют по формуле (10):

$$
S_o(\lambda) = \frac{1}{\overline{R}_o(\lambda)} \sqrt{\frac{1}{n \cdot (n-1)} \sum (R_{oi}(\lambda) - \overline{R}_o(\lambda))^2} \cdot 100,
$$
\n(10)

где n - количество измерений.

8.4.5.3 Предел допускаемой относительной погрешности измерений относительной спектральной чувствительности, %, определяют по формуле (11):

$$
\Delta = K \sqrt{S_o^2(\lambda) + \frac{1}{3} \Delta_0^2(\lambda)},
$$
\n(11)

где  $\Delta_0(\lambda)$  – относительная погрешность при передаче единицы спектральной чувствительности от вторичного эталона, указанная в свидетельстве об аттестации на эталон (от 1,0 до 1,5 % в зависимости от длины волны).

К - коэффициент, зависящий от соотношения случайной составляющей погрешности и НС определяемый по формуле (12):

$$
K = \frac{\left(tS_0(\lambda) + \Delta_o\right)}{\left(S_0(\lambda) + \sqrt{\frac{\Delta_o^2}{3}}\right)}\tag{12}
$$

где t - коэффициент Стьюдента при доверительной вероятности P=0,95 и числе измерений n = 5 равный 2,571.

8.4.5.4 Измерительный стенд считается прошедшим операцию поверки, если относительная погрешность измерений относительной спектральной чувствительности в диапазоне длин волн от 400 до 1000 нм не превышает  $\pm$  4 %.

## 9 Оформление результатов поверки

9.1 Результаты измерений при поверке заносят в протокол (форма протокола приведена в приложении А настоящей методики поверки).

9.2 При положительных результатах поверки, измерительный стенд признается годным. На него выдаётся свидетельство о поверке установленной формы с указанием полученных в п. 8.4 фактических значений метрологических характеристик измерительного стенда и наносят знак поверки (место нанесения указано в описании типа) согласно Приказу Министерства промышленности и торговли Российской Федерации № 1815 от 02.07.2015 «Об утверждении Порядка проведения поверки средств измерений, требования к знаку поверки и содержанию свидетельства о поверке», и измерительный стенд допускают к эксплуатации.

9.3 Измерительный стенд, прошедший поверку с отрицательным результатом, признается непригодным, не допускается к применению и на него выдается извещение о непригодности с указанием причин. Свидетельство о предыдущей поверке и знак поверки аннулируют и выписывают «Извещение о непригодности» с указанием причин в соответствии с требованиями Приказа Министерства промышленности и торговли Российской Федерации №1815 от 02.07.2015.

Начальник отдела ФГУП «ВНИИОФИ»

Ведущий специалист ФГУП «ВНИИОФИ» П.В. Горшкова

А.В.Иванов